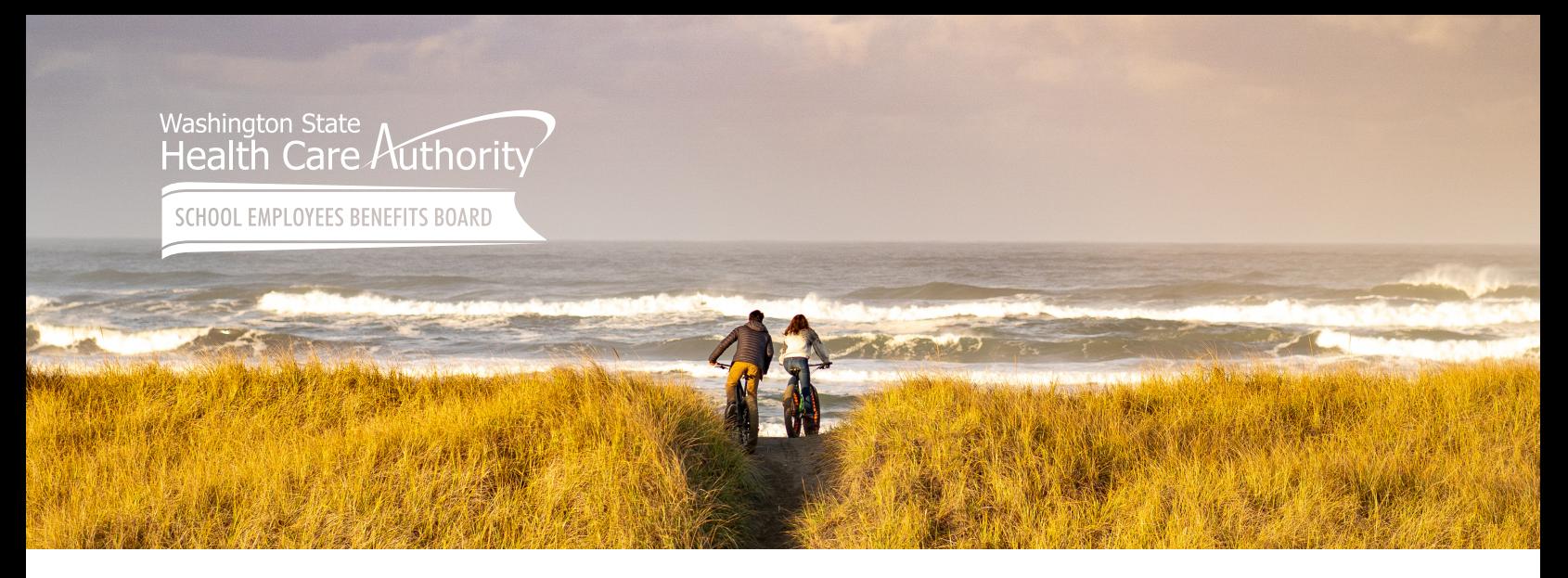

# **Manage your SEBB benefits year-round**

### **Introducing Benefits 24/7**

Benefits 24/7 is the new online enrollment system for the School Employees Benefits Board (SEBB) Program, replacing SEBB My Account. Benefits 24/7 will bring you improved features and an easy-to-use design. SEBB subscribers can use Benefits 24/7 on a computer or mobile device to enroll in and manage benefits throughout the year.

Benefits 24/7 also expands access for SEBB Continuation Coverage subscribers to be able to manage benefits online.

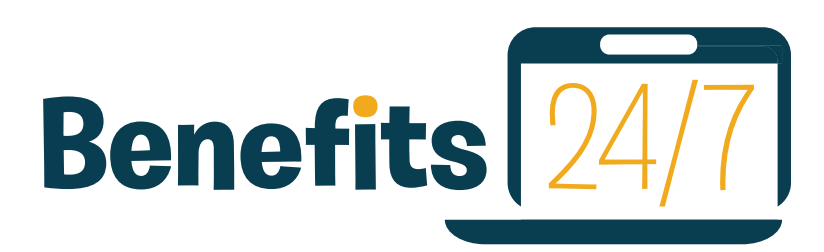

#### **Easier than paper forms**

Are you tired of the inconvenience of filling out and returning paper forms? Benefits 24/7 is a convenient online system you can use to enroll in and make most changes to your benefits. You are not required to use it and will not lose coverage if you do not use Benefits 24/7. (Paper forms will still be available and are needed for some changes.)

### **What can I do in Benefits 24/7?**

We encourage you to use Benefits 24/7. However, it is not required. Paper forms will continue to be available as a way to make changes to your benefits. You will not lose coverage if you do not use Benefits 24/7. Benefits 24/7 will already include your coverage information—no need to reenroll or make changes. Benefits 24/7 is there when you need it, such as when you have a change in employment or when you experience a life event (for example, getting married or the birth of a child).

You will be able to:

- Make medical, dental, and vision plan selections when initially eligible, and during annual open enrollment.
- Request to enroll in or defer PEBB retiree coverage.
- Submit special open enrollment requests.
- Add or remove dependents during open enrollment and manage their enrollment throughout the year.
- Upload documents to prove dependent eligibility.

HCA complies with all applicable federal and Washington State civil rights laws and is committed to providing equal access to our services. If you need an accommodation or require documents in another format, please call 1-800-200-1004 (TRS: 711) or visit **hca.wa.gov/about-hca/ nondiscrimination-statement**.

La HCA cumple con todas las leyes vigentes federales y del Estado de Washington sobre derechos civiles y tiene el compromiso de ofrecer un acceso equitativo a nuestros servicios. Si necesita alguna facilidad, o si requiere documentos en otro formato o idioma, llame al 1-800-200-1004 (TRS: 711) o visite **hca.wa.gov/about-hca/ nondiscrimination-statement.**

Управление здравоохранения (HCA) соблюдает все применимые федеральные законы и законы штата Вашингтон в отношении гражданских прав и обязуется обеспечивать равный доступ к своим услугам. Если вам потребуются специальные услуги или документы в другом формате или на другом языке, позвоните по телефону 1-800- 200-1004 (TRS: 711) или посетите сайт **[hca.wa.gov/about-hca/](http://hca.wa.gov/about-hca/nondiscrimination-statement) [nondiscrimination-statement](http://hca.wa.gov/about-hca/nondiscrimination-statement)**.

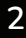

#### **Set up your account**

#### **Good to know!**

If you already have a SecureAccess Washington (SAW) account — good news! You can use that to log in to Benefits 24/7 as long as you're using the same SAW account.

SAW is the state's secure single-sign-on portal and will keep your sensitive information secure. You can access multiple government services online with a single username and password that you create and manage.

- 
- 
- If you have not registered in SEBB My Account, follow
- the steps below to set up your Benefits 24/7 account.
- If you already have a SAW account, you don't need
- to create a new one.
- **Tip:** Use the preferred browser, Google Chrome.
- 
- 
- 1. Visit **[benefits247.hca.wa.gov](http://benefits247.hca.wa.gov)** and click on the green **Login to Benefits 24/7** button. You'll be directed to SecureAccess Washington (SAW).
- 2. Click **Sign up** to create a SAW account. (If you already have a SAW account, enter your username and password, and skip to step 5.) Enter your name, email address (we recommend using your personal email address), a username, and password.

**Tip:** Remember to save your username and password in a safe place so you don't forget them the next time you log in.

3. Check the box to prove you're not a robot, click **Submit**, and follow the link to activate your account.

- 4. Check your email for a message from SAW. Click on the confirmation link, close the *Account Activated!* browser window that opens, and return to your original window. Follow the instructions on the screen to finish creating your account.
- 5. You will be directed back to Benefits 24/7. Enter your last name, date of birth, and the last four digits of your Social Security number.
- 6. Click **Verify my information**.
- 7. Select your security questions and answers. Like your username and password, be sure to save these in a safe place where you can find them for future use. You'll be directed to the Benefits. 24/7 dashboard.

#### **Learn more**

Visit the *Help with Benefits 24/7* webpage at **[benefits247.hca.wa.gov](http://benefits247.hca.wa.gov)** for FAQs and troubleshooting tips.

#### **Contact**

If you need help with Benefits 24/7, contact the SEBB Program.

You can send a secure message through HCA Support at **[support.hca.wa.gov](http://support.hca.wa.gov)** or call 1-800-200- 1004 (TRS: 711).

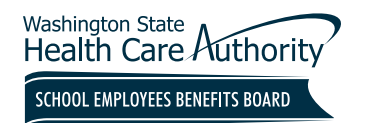

PO Box 42720 Olympia, WA 98504-2720

## **Benefits 24/7 is here!**

- **8** No more long paper forms.
- **Self-service to fit your schedule.** 
	- **See enrollment status and much more!**  $\boldsymbol{c}$

**Look inside to learn how to set up your account and get started.**